[其它功能](https://zhiliao.h3c.com/questions/catesDis/1564) **[孙小芹](https://zhiliao.h3c.com/User/other/0)** 2008-12-25 发表

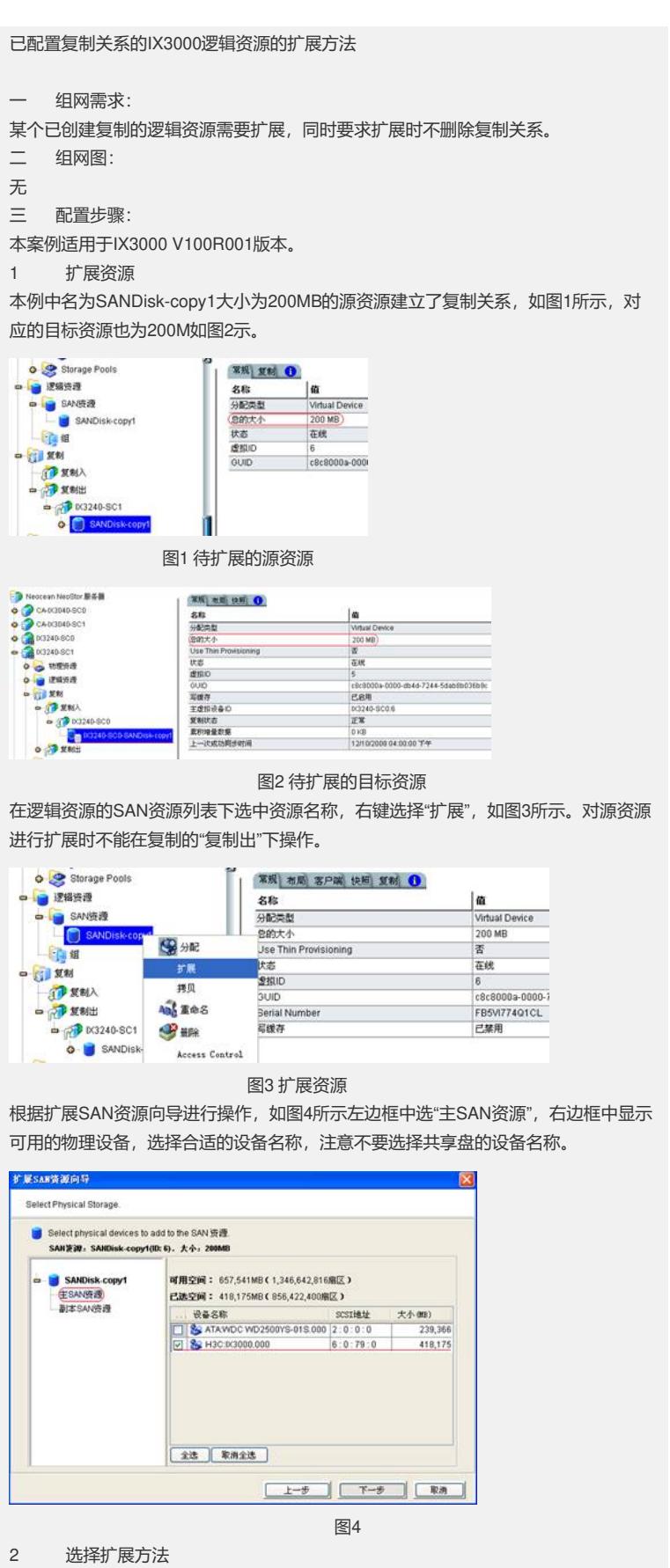

选择扩展资源的方法,有"自定义"和"快速"两种方法,如图5。选择"自定义"的扩展方法 时,会有主SAN资源和副本SAN资源分别进行扩展的向导。选择"快速"的扩展方法时 系统自动选择资源进行扩展,没有分别扩展的向导。推荐使用"自定义"方式进行扩展 。本例以"自定义"扩展为例。

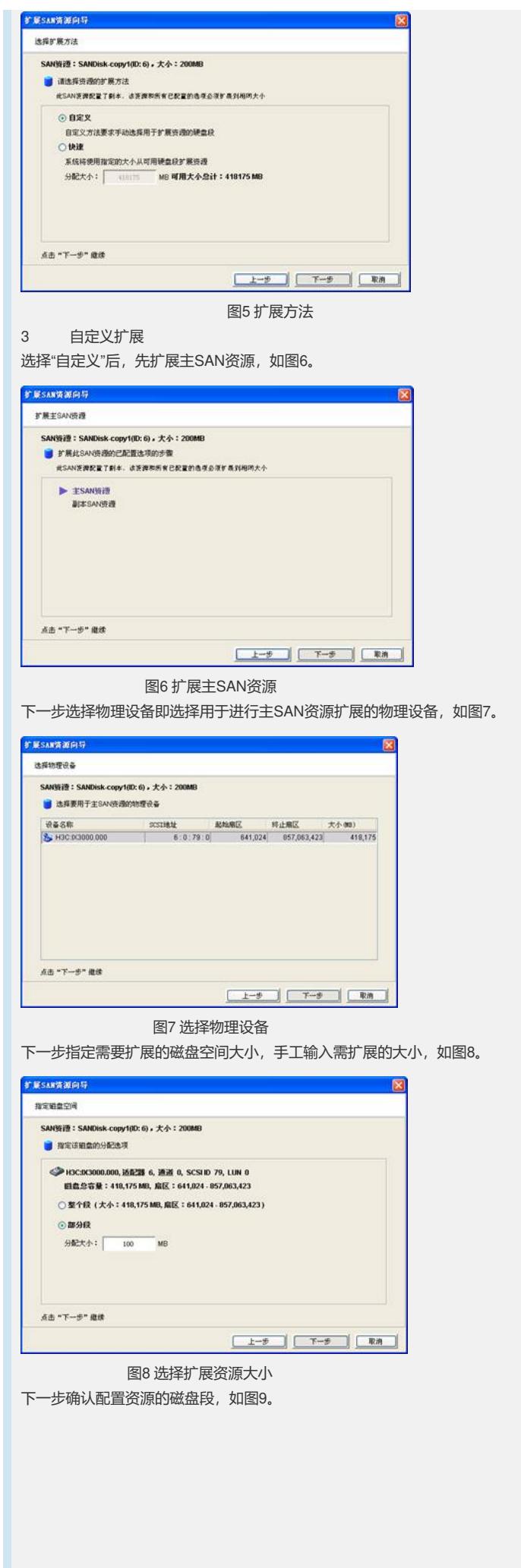

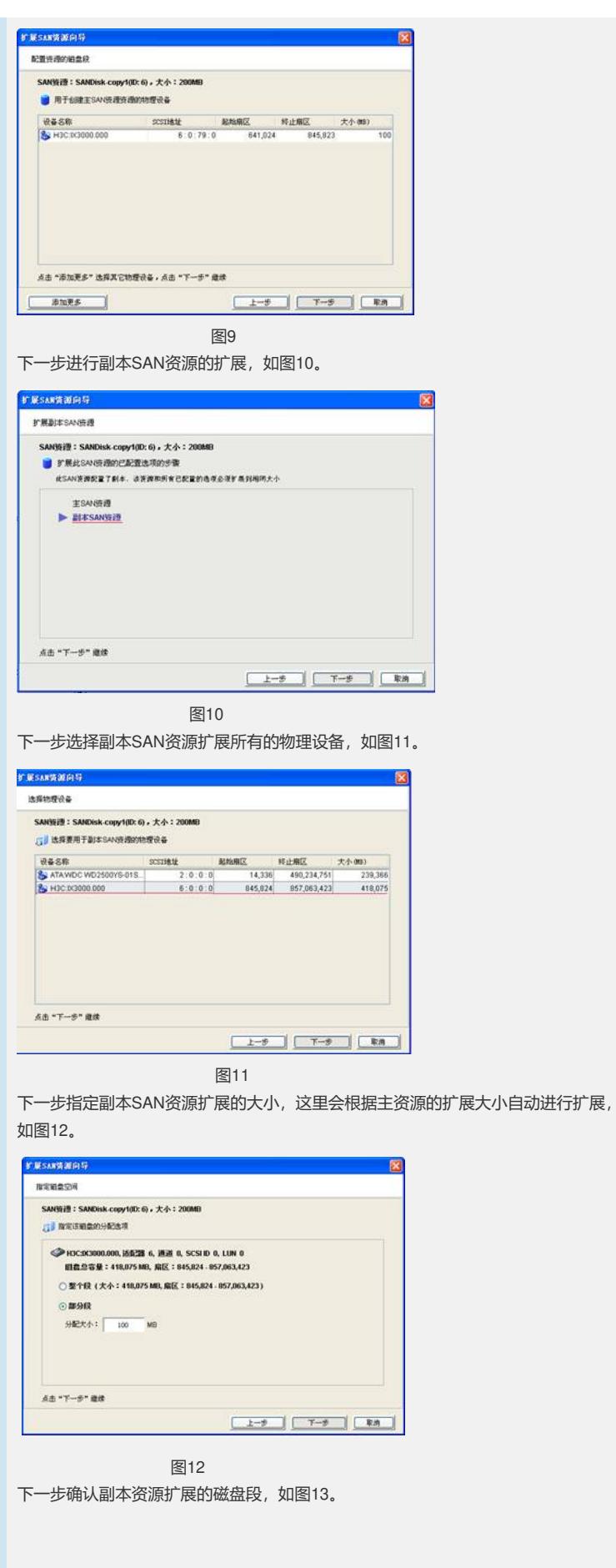

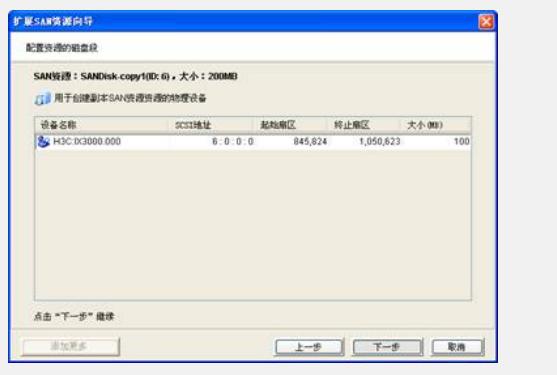

图13

下一步扩展资源确认,如图14,主SAN资源和副本SAN资源扩展分布情况确认。其中 黑色的硬盘段为硬盘现有段也就是SAN资源现在的大小,蓝色的硬盘段为要添加到逻 辑资源中的新段也即在原有基础上新扩展的SAN资源大小。

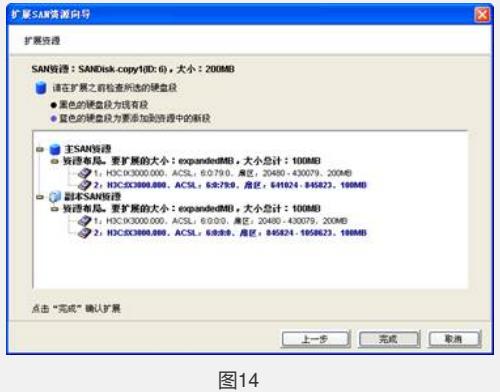

4 扩展结果确认

本例中主SAN资源SANDisk-copy1原来大小为200MB,新增100MB,扩展后为300 M B,如图15。副本SAN资源IX3240-SC0-SANDisk-copy1原来大小为200MB,新增100 MB, 扩展后为300 MB, 如图16。整个扩展过程中无需删除复制关系。

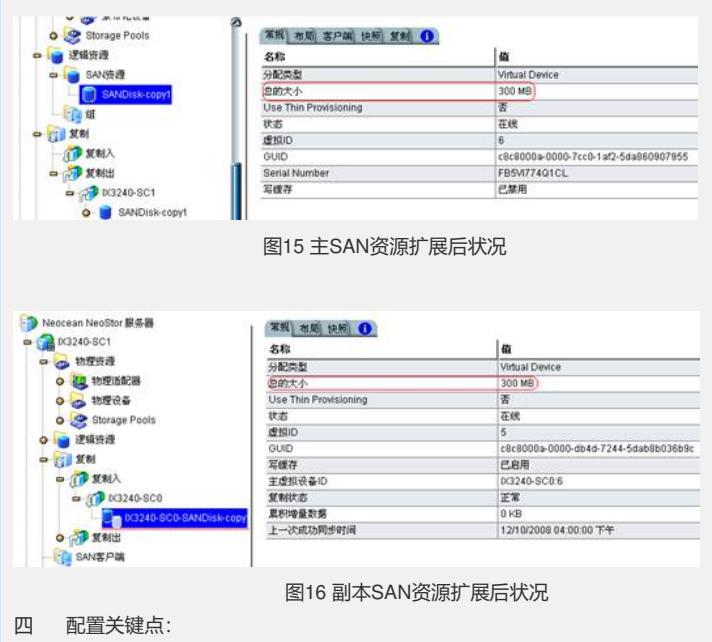

确认源服务器和目标服务器上的物理设备有足够空间供扩展; 建议不要在复制进行过程中即不要在有数据进行同步的时候扩展源资源的容量。